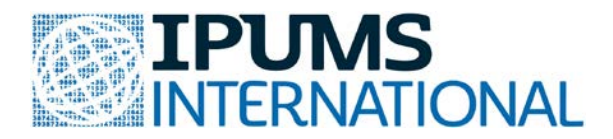

# **Analyze Data in Stata**

To complete this exercise, you will create a customized data extract, request the data formatted for Stata (.dta), and download the file to analyze on your computer. The variables and samples you should include in your extract are listed below. Step-by-step instructions for creating an IPUMS-International data extract are available here: https://youtu.be/-0befCJAcjQ.

> **Samples:** Ghana 2010 South Africa 2007 Tanzania 2012

**Variables:** SAMPLE [preselected] SERIAL [preselected] URBAN PERNUM [preselected] PERWT [preselected] AGE SEX EMPSTAT **OCCISCO** 

### **Data Exercise 1: Know Your Sample Identifiers**

Your analyses will be built around the sample identifier (SAMPLE), which is typically included in your extract by default. To check the sample codes and total number of cases, run a frequency on the sample identifier.

How many individuals are in the Ghana 2010 sample extract? \_\_\_\_\_\_\_\_\_

How many individuals are in the South Africa 2007 sample extract? \_\_\_\_\_\_\_\_\_

How many individuals are in the Tanzania 2012 sample extract? \_\_\_\_\_\_\_\_\_

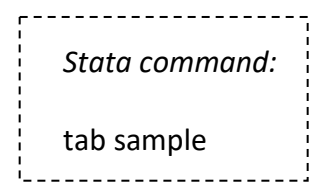

*Note:* In Stata, the default setup shows value labels, but not the values themselves. The values for these samples are 288201001=Ghana, 710200701=South Africa, and 834201201=Tanzania.

## **Data Exercise 2: Urban/Rural Population and the Importance of Weights**

#### **2a. Get basic frequencies of the URBAN variable by sample.**

How many individuals from the sample lived in urban areas?

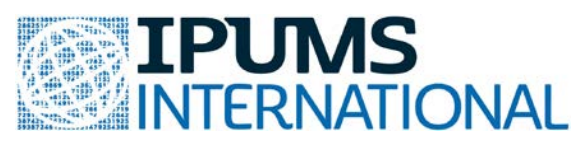

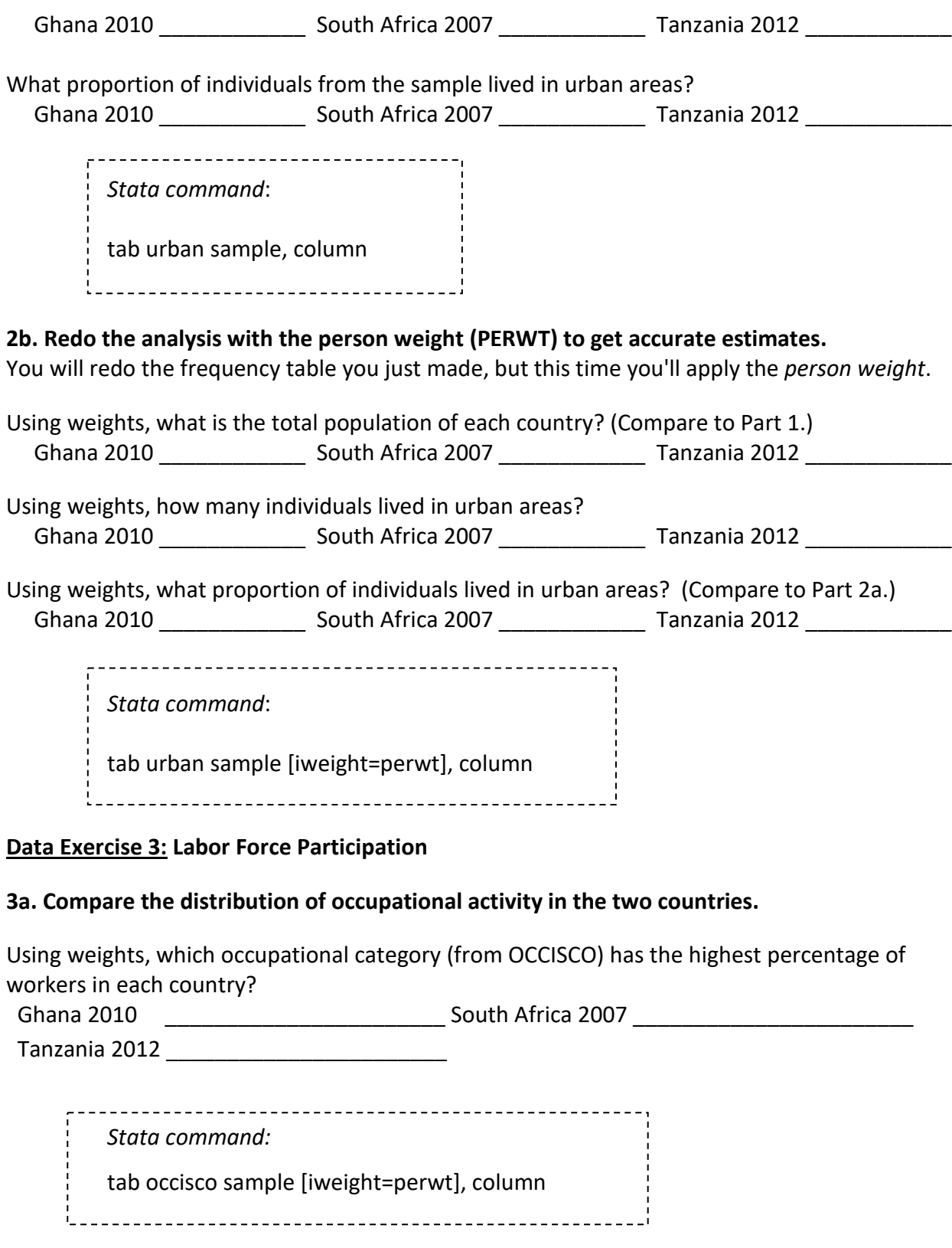

(Notice the high percentages in NIU. These people were not asked occupational questions.)

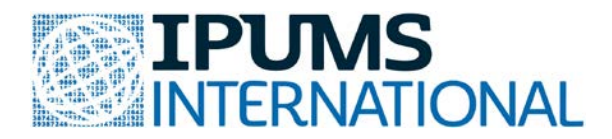

#### **3b. Compare the distribution of occupational activity for females in the two countries.**

Which occupational group has the highest percentage of female workers in each country? Ghana 2010 **Example 2007** South Africa 2007

Tanzania 2012 \_\_\_\_\_\_\_\_\_\_\_\_\_\_\_\_\_\_\_\_\_\_\_

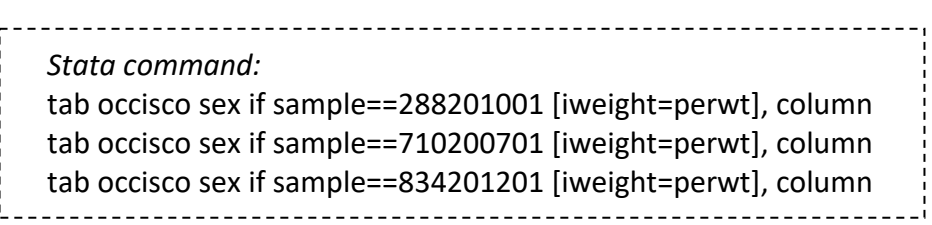

**3c. Compare the distribution of occupational activity among people** *employed***.**

Note that in order to do your analysis, you must decide whether you are analyzing the total population or the people participating in the labor force. The previous commands yielded totals and percentages among all people in the population. If you want to know how women's work is distributed among women *employed*, you have to limit your analysis to people who declare being employed. That is, look at employment status category 1, "employed."

What is the employment rate by gender in each country?

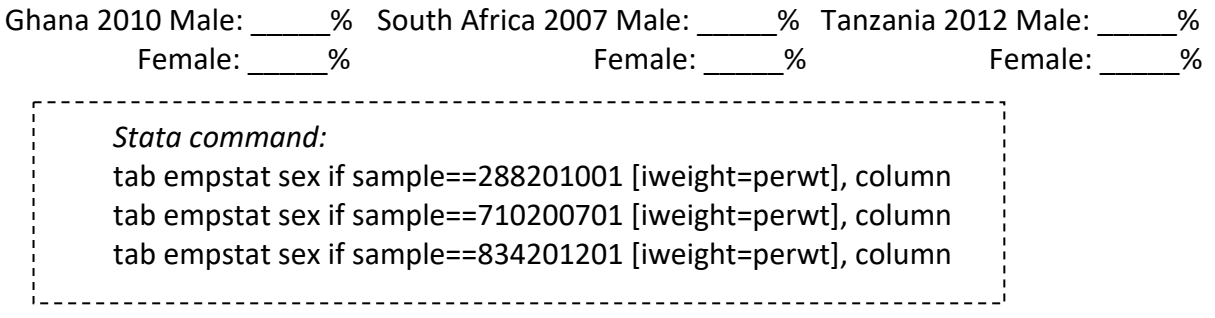

From your metadata exercise, you may also have noticed that employment questions were only asked of persons above a certain age. Review the universe for EMPSTAT and OCCISCO online. Filter data to include only employed persons who are 15 or older (EMPSTAT = 1 and AGE  $\geq$  15).

What percentage of *employed* women is working … (Compare results to Part 3b.)

…as Skilled agriculture and fisheries workers In Ghana 2010 In South Africa 2007

In Tanzania 2012 \_\_\_\_\_\_\_\_\_\_

…as Service workers and shop and market sales

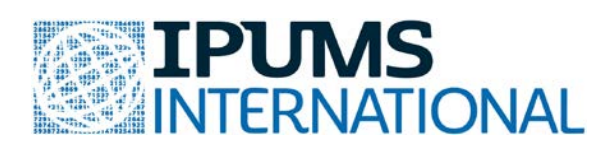

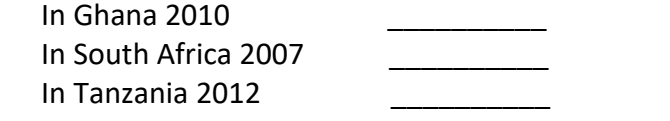

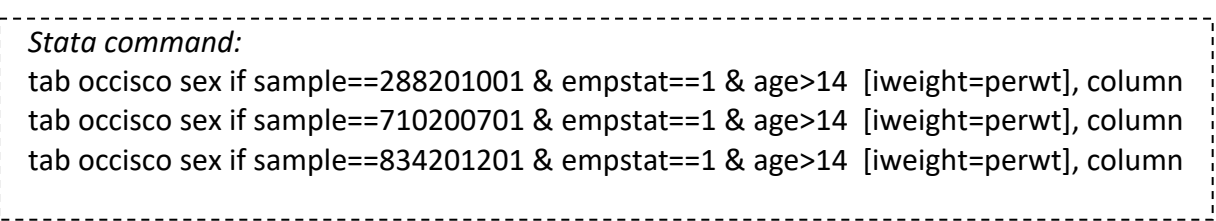

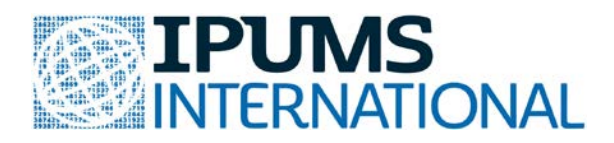

# **Answer Key**

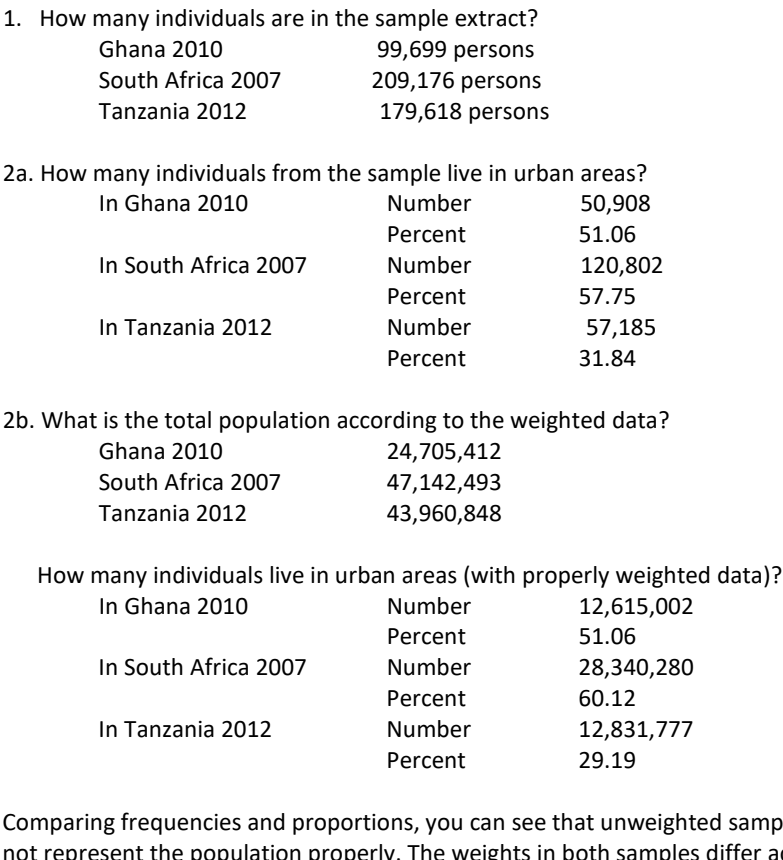

sample data from South Africa and Tanzania does represent the population properly. The weights in both samples differ across urban and rural areas. Instead, the Ghana dataset has a flat expansion factor.

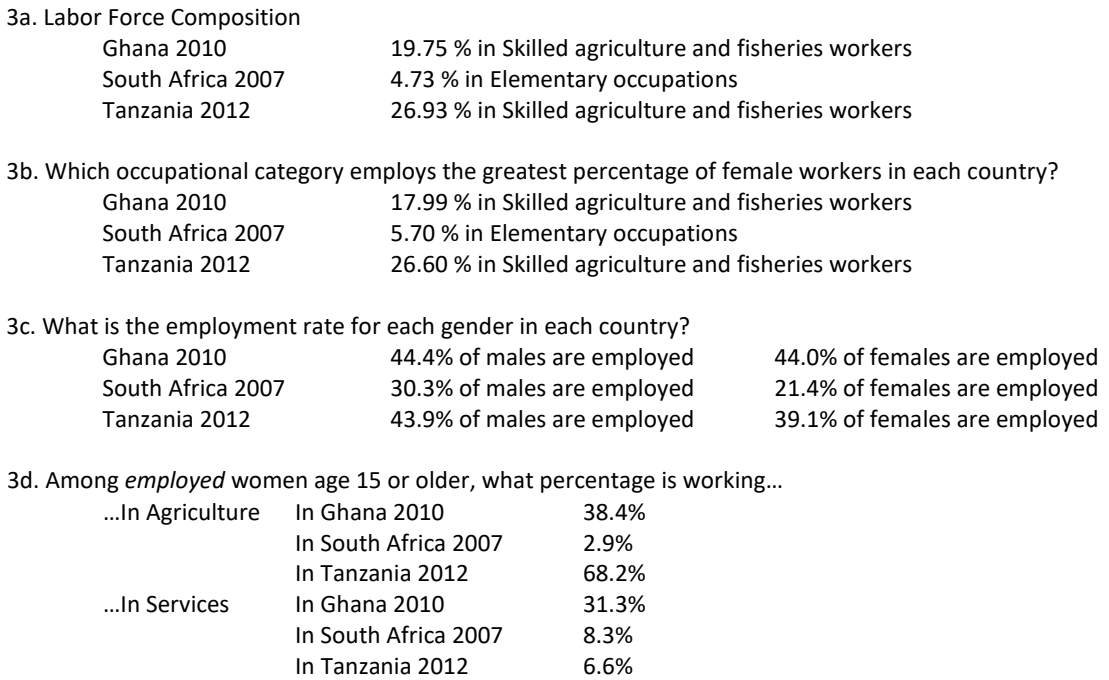